\_ FCO PC4XV-F001, Monitor loses video.

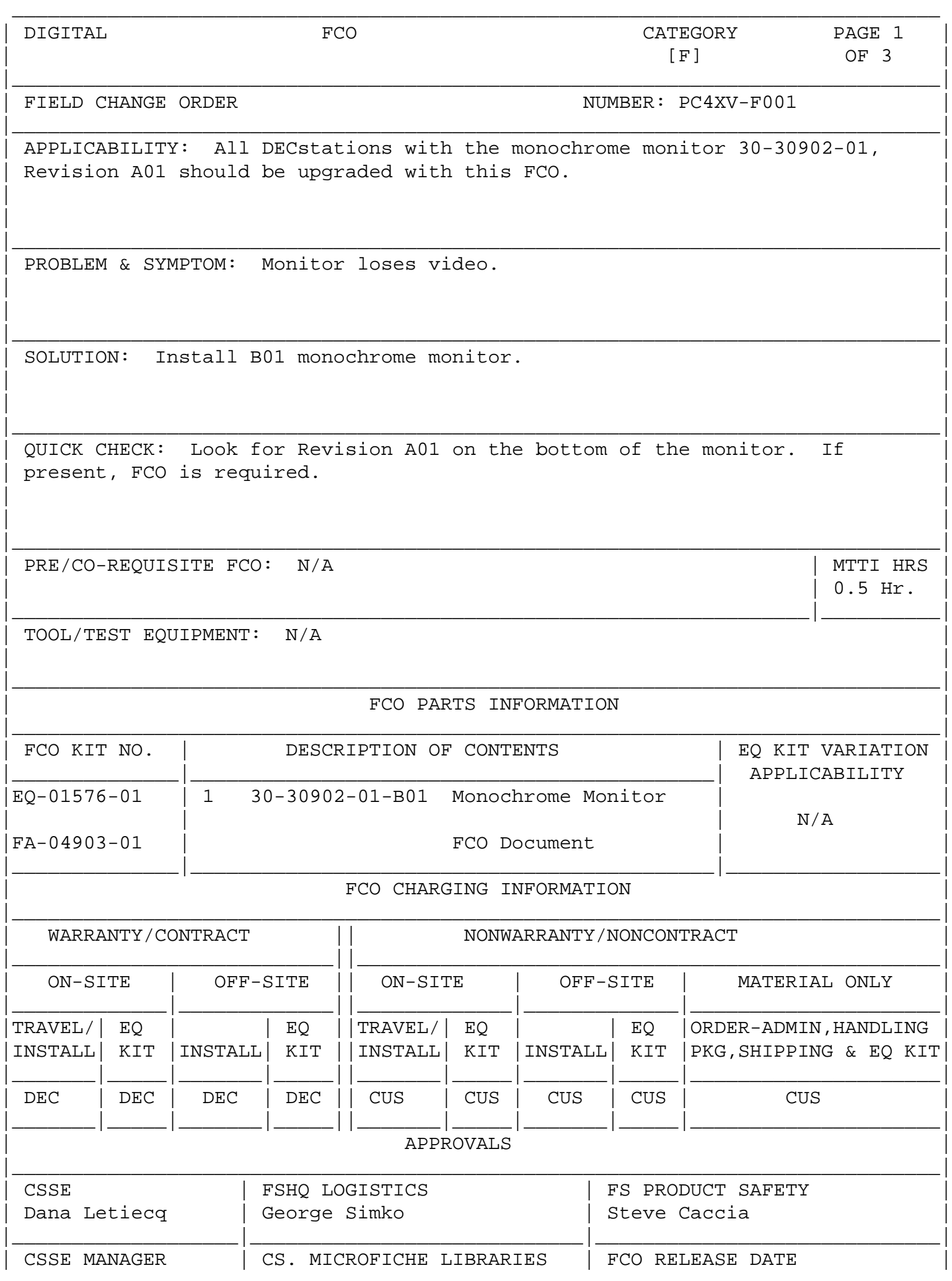

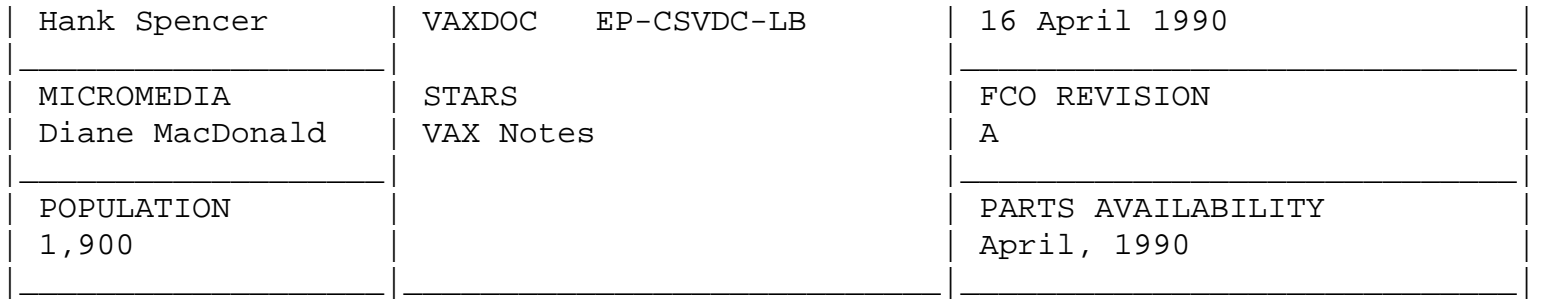

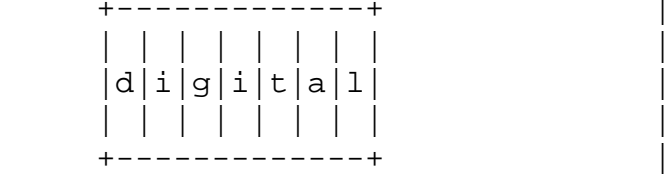

FCO PC4XV-F001

PAGE 2 OF 3

INSTALLATION AND TEST PROCEDURE FOR FCO PC4XV-F001

\_\_\_\_\_\_\_\_\_\_\_\_\_\_\_\_\_\_\_\_\_\_\_\_\_\_\_\_\_\_\_|\_\_\_\_\_\_\_\_\_\_\_\_\_\_\_\_\_\_\_\_\_\_\_\_\_\_\_\_\_\_\_\_\_\_\_\_\_\_\_\_\_

--------------------------------------------------

Installation Procedure:

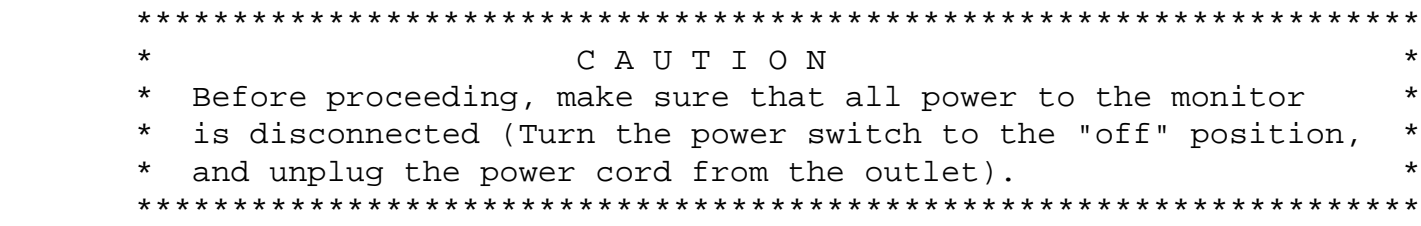

Tools Required: None

- 1) De-install the A01 monochrome monitor as follows:
	- o Turn the power switch off.
	- o Unplug the power cord from the monitor.
	- o Remove the video cable.
- 2) Install the new B01 monochrome monitor as follows:
	- o Plug in the video cable.
	- o Plug in the power cord.
	- o Restore power to the unit.
	- o Boot the DECstation and ensure the monitor displays the boot information.
- 3) Place the A01 monitor in the shipping box that the B01 came

in, and return to Digital.

4) Update Lars as per example on Page 3.

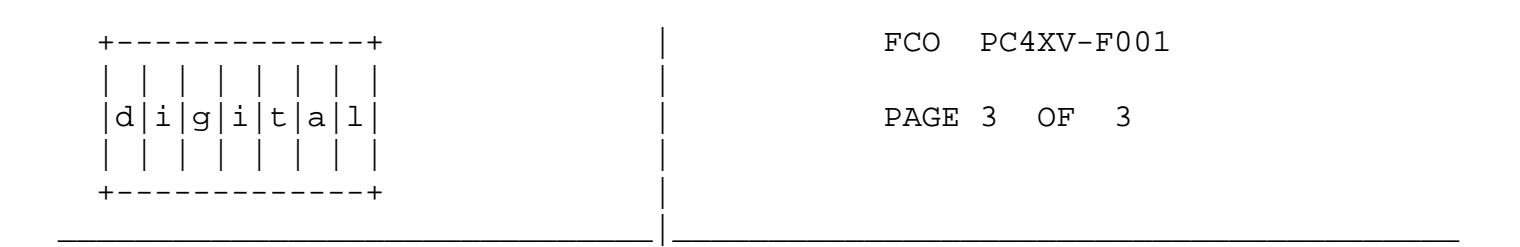

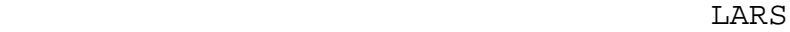

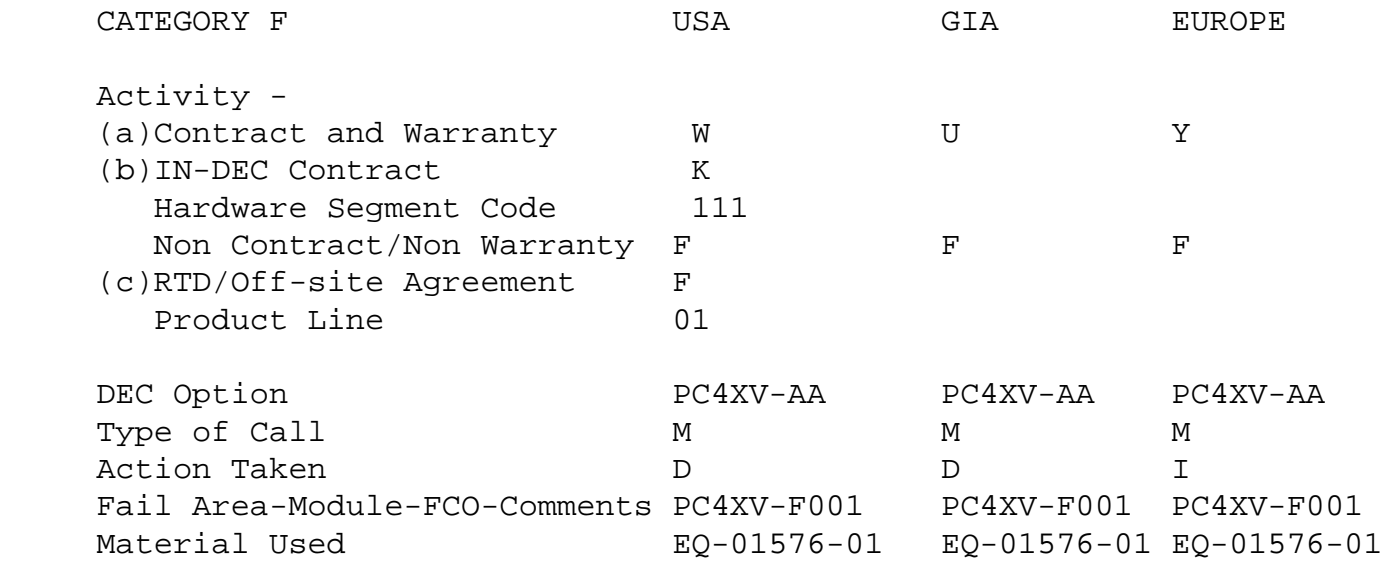

- (a) Warranty Optimum, Warranty Standard and Warranty Basic (on-site) Agreements.
- (b) Applies to INDEC AREA ONLY Warranty Optimum, Warranty Standard and Warranty Basic (on-site) Agreements.
- (c) RTD=Return to Digital or Off-site Agreements; If Field Engineer On-site, use Activity Code "F".

\^ PC4XV \\PC4XV \\LETIECQ \\1990 \\APR \\FCO\_DOCS